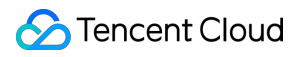

# **TDSQL-C for MySQL Purchase Guide Product Documentation**

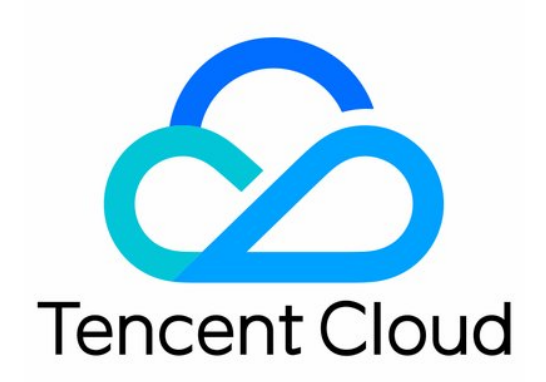

#### Copyright Notice

©2013-2019 Tencent Cloud. All rights reserved.

Copyright in this document is exclusively owned by Tencent Cloud. You must not reproduce, modify, copy or distribute in any way, in whole or in part, the contents of this document without Tencent Cloud's the prior written consent.

Trademark Notice

### **C** Tencent Cloud

All trademarks associated with Tencent Cloud and its services are owned by Tencent Cloud Computing (Beijing) Company Limited and its affiliated companies. Trademarks of third parties referred to in this document are owned by their respective proprietors.

#### Service Statement

This document is intended to provide users with general information about Tencent Cloud's products and services only and does not form part of Tencent Cloud's terms and conditions. Tencent Cloud's products or services are subject to change. Specific products and services and the standards applicable to them are exclusively provided for in Tencent Cloud's applicable terms and conditions.

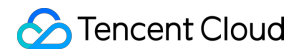

### **Contents**

[Purchase Guide](#page-3-0)

[Billing Overview](#page-3-1)

[Purchase Methods](#page-7-0)

[Renewal](#page-11-0)

[Payment Overdue](#page-12-0)

[Refund](#page-14-0)

[Change from Pay-as-You-Go to Monthly Subscription](#page-15-0)

[Change from Pay-as-You-Go to Serverless Billing](#page-17-0)

# <span id="page-3-1"></span><span id="page-3-0"></span>Purchase Guide Billing Overview

Last updated:2022-04-18 16:06:37

# TDSQL-C for MySQL

TDSQL-C for MySQL offers the following three billing modes:

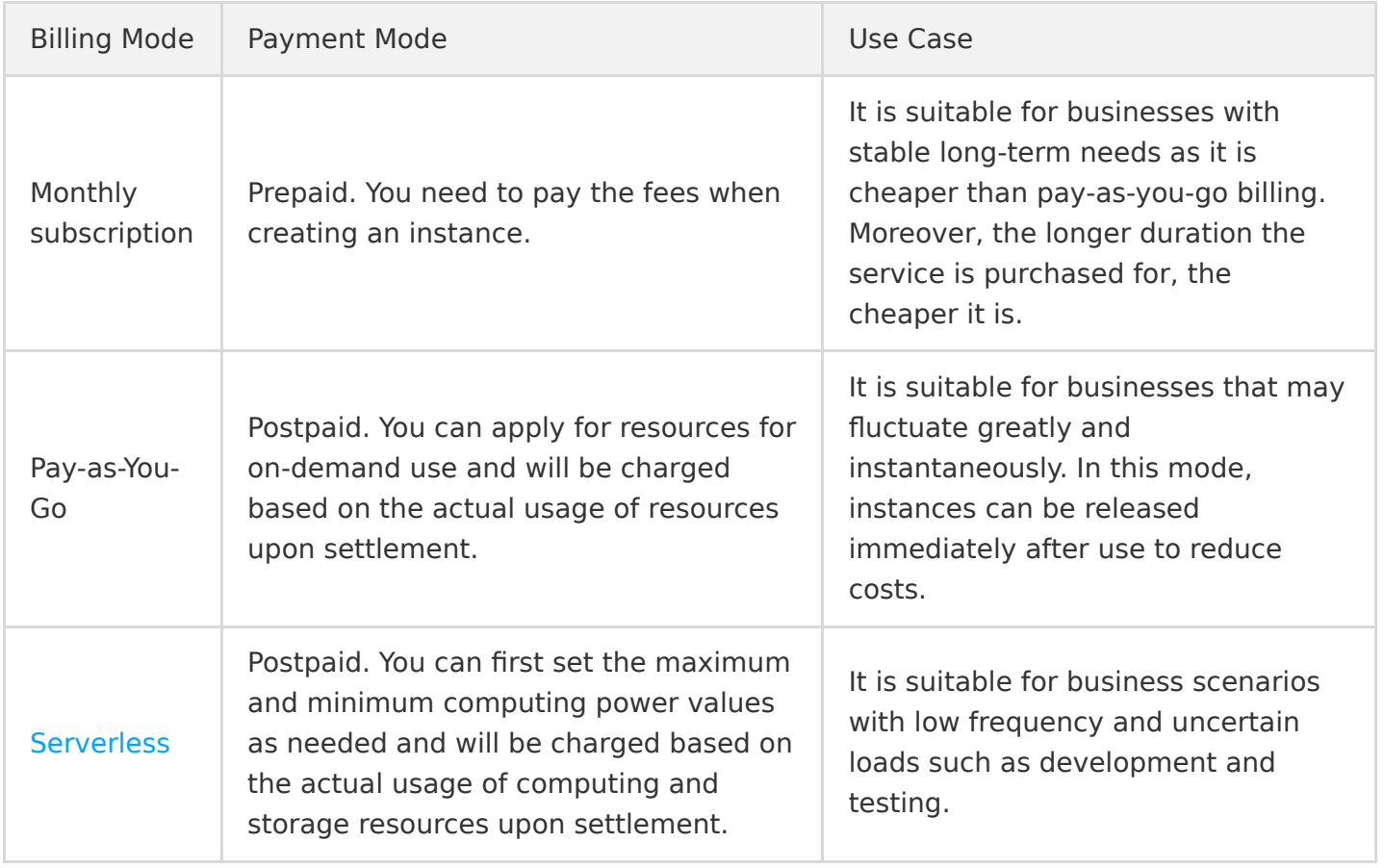

### **Billing description**

\*Total monthly subscription/pay-as-you-go fees = computing node fees + storage space fees = computing node price  $+$  storage space price  $*$  storage space $*$ 

### **Total serverless fees = computing node fees + storage space fees = serverless computing power price \* number of CCUs + storage space price \* storage space**

TDSQL-C adopts a computing-storage separation architecture. It is sold by cluster, and the computing nodes and storage space of each cluster are billed separately:

- Computing node fees are charged using the corresponding billing mode of the specifications you purchase.
- Storage space fees are charged by hour according to the storage space you actually use, which can be viewed on the cluster details page.

### <span id="page-4-0"></span>**Product specifications**

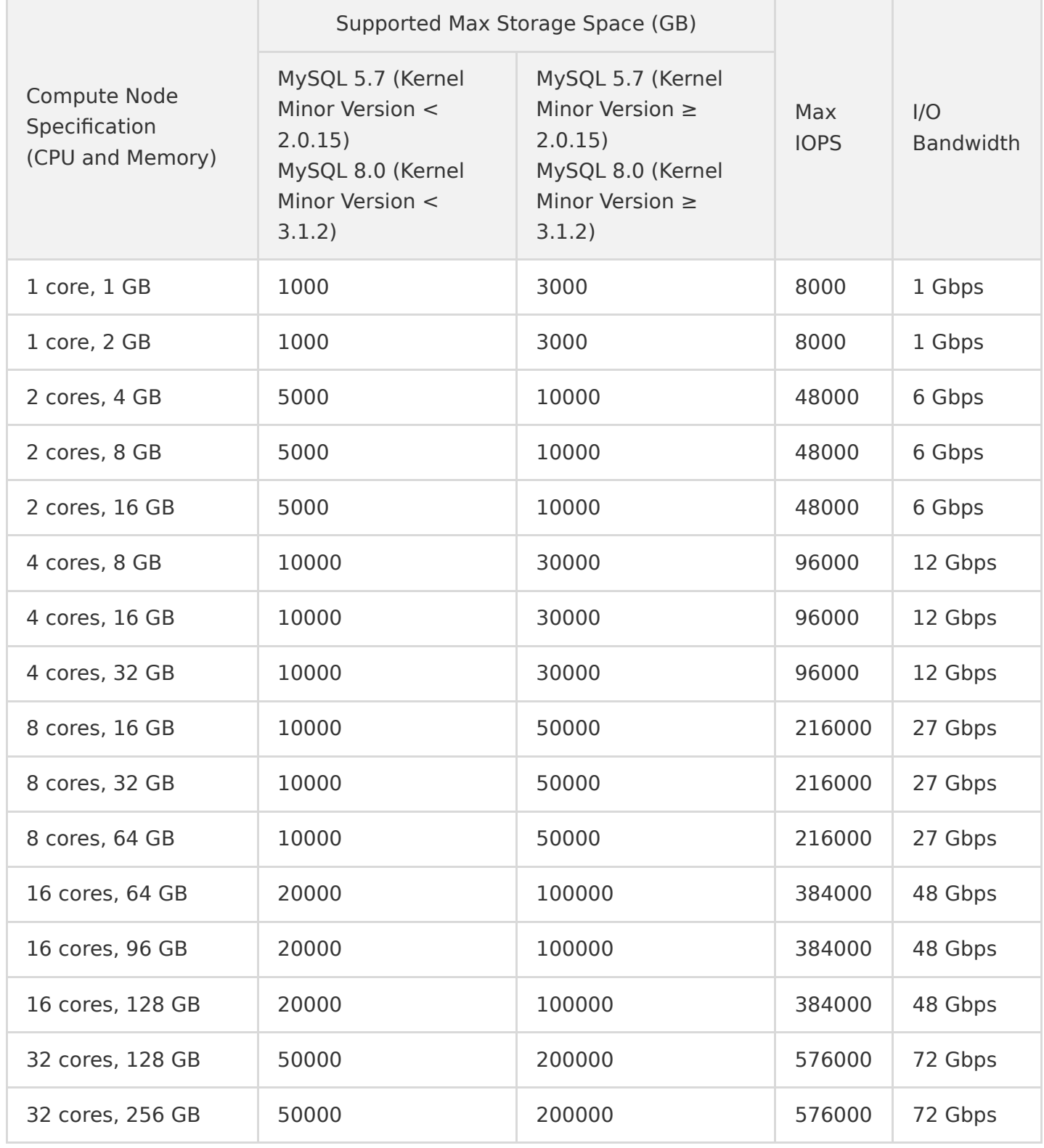

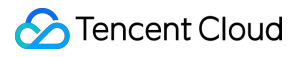

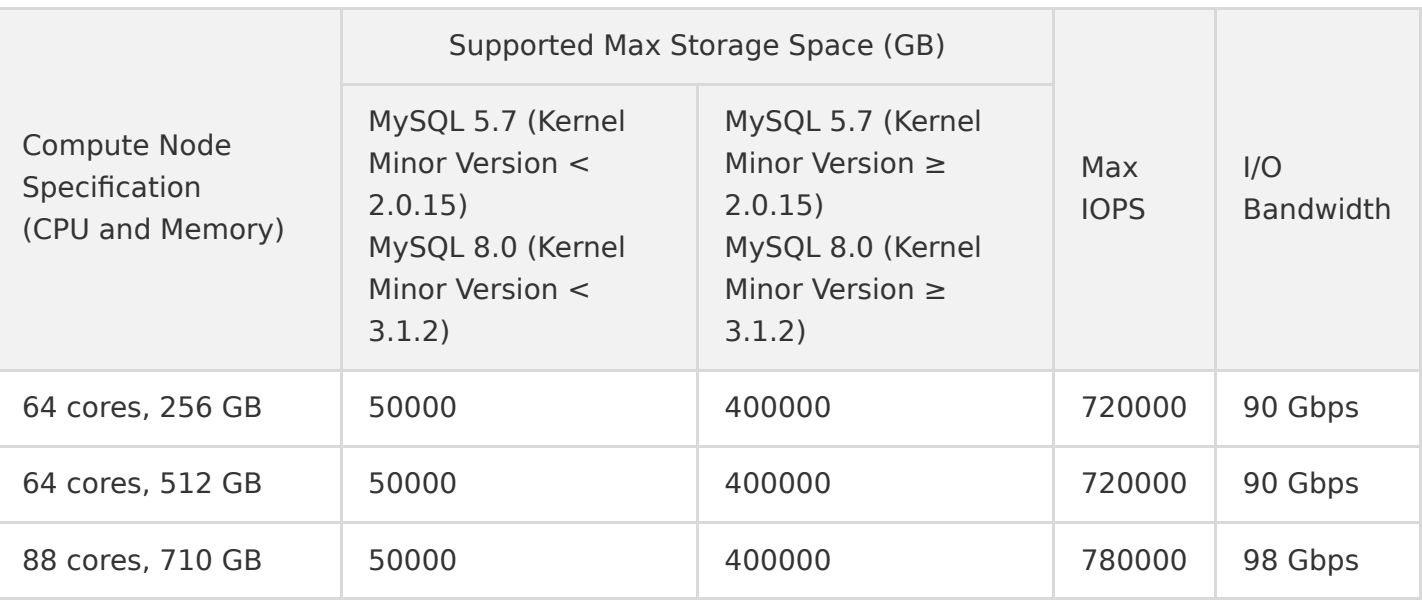

#### Note:

[If you need other computing node specifications or larger storage space, please submit a](https://console.cloud.tencent.com/workorder/category) ticket.

### **Computing node pricing**

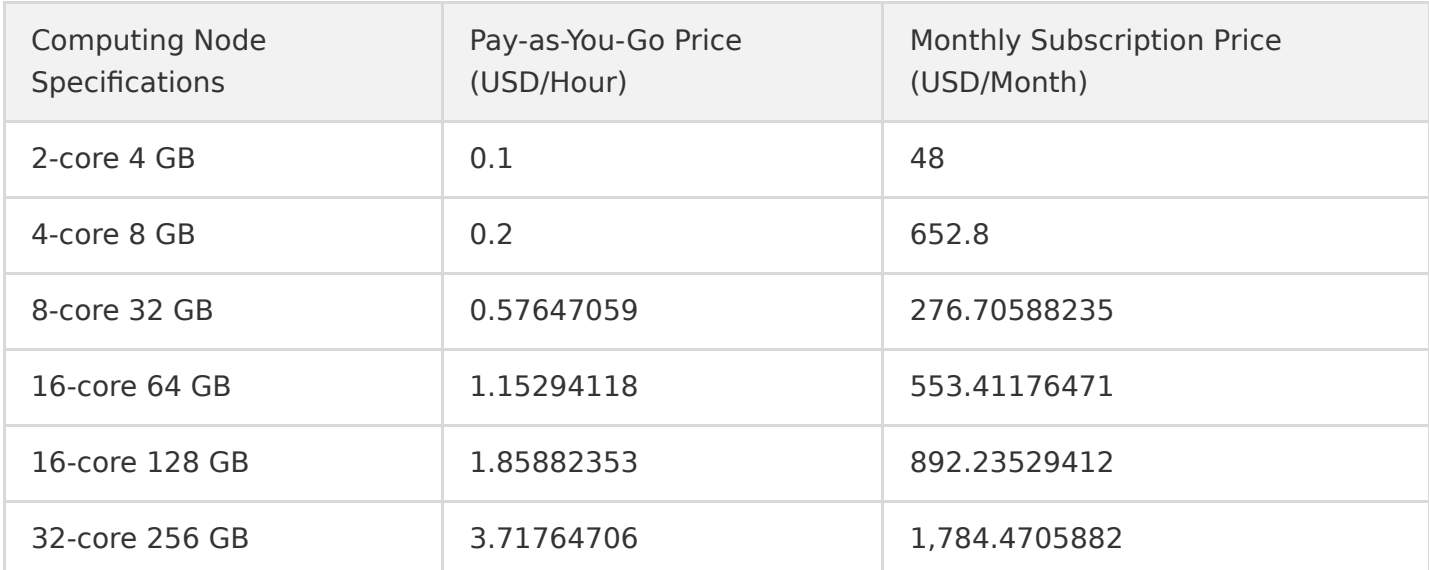

### **Serverless computing power pricing**

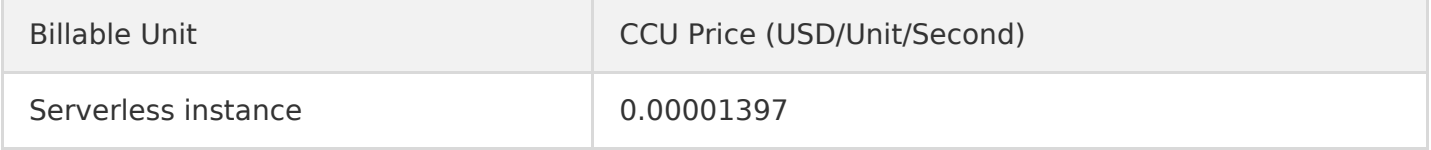

Note:

- CynosDB Compute Unit (CCU) is the computing and billing unit for the Serverless Edition. A CCU is approximately equal to 1 CPU core and 2 GB memory. The number of CCUs used in each billing cycle is the greater value between the number of CPU cores used by the database and 1/2 of the memory size.
- You can refer to [product specifications](#page-4-0) to select the corresponding maximum and minimum CCU values. The storage space upper limit is the same as the maximum storage space corresponding to the [common computing node specifications](#page-4-0).

### **Storage space pricing**

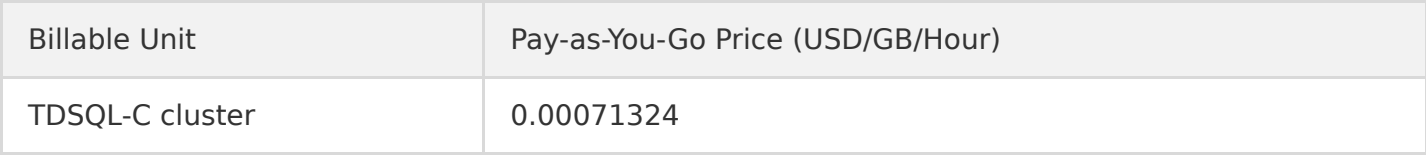

### **Pay-as-You-Go billing**

You purchased a 2-core 4 GB TDSQL-C cluster that contains 1 instance in Beijing Zone 3, and used 10 GB of storage space every day.

Daily computing node fees =  $0.1$  USD/hour  $*$  24 hours = 2.4 USD Daily storage space fees =  $0.00071324$  USD/GB/hour  $*$  10 GB  $*$  24 hours = 0.1711776 USD Total daily fees = computing node fees + storage space fees =  $2.4$  USD +  $0.1711776$  USD = 2.5711776 USD

### **Serverless billing**

You purchased a serverless database with a minimum computing specification of 0.25 CCU/s and a maximum computing specification of 2 CCU/s in Beijing Zone 3, and used 10 GB of storage space and a total of 20,000 CCUs for 6 hours every day.

Daily computing node fees =  $20,000 * 0.00001397$  USD/unit/second = 0.2794 USD Daily storage space fees =  $0.00071324$  USD/GB/hour  $*$  10 GB  $*$  24 hours = 0.1711776 USD Total daily fees = computing node fees + storage space fees =  $0.2794$  USD +  $0.1711776$  USD = 0.4505776 USD

# <span id="page-7-0"></span>Purchase Methods

Last updated:2022-04-18 11:09:35

This document describes how to create a cluster in the TDSQL-C for MySQL console.

# **Prerequisites**

To make a purchase, you need to complete identity verification first. For more information, see [Identity Verification Guide.](https://intl.cloud.tencent.com/document/product/378/3629)

# **Directions**

- 1. Log in to the [purchase page](https://buy.intl.cloud.tencent.com/cynosdb?regionId=8), complete the **Database Configuration** settings, and click **Next**.
	- **Compute Billing Mode**: Monthly subscription, pay-as-you-go, and serverless billing modes are supported.
	- **Region**: Select a region for database deployment.
	- **Source AZ**: Select an AZ for deployment. Specific AZs in the selected region are shown on the actual purchase page.
	- **Multi-AZ Deployment**: Select whether to enable multi-AZ deployment. If you enable it, the replica AZ option will appear.
	- **Replica AZ**: It is disabled by default and can be selected after multi-AZ deployment is enabled.
	- **Network**: For performance and security considerations, only VPC network is supported currently. CVM instances can communicate with TDSQL-C clusters only in the same [VPC.](https://intl.cloud.tencent.com/document/product/215)
	- **Compatible Database**: MySQL 5.7 and 8.0 are supported.
	- **Compute Instance Quantity**: The instance quantity includes one read-write instance and one or more read-only instances. We recommend you select at least two instances to ensure the high availability of the cluster. After the cluster is created, you can expand its read capacity by adding read-only instances.
	- **Instance Specification**: For more information on calculating the instance specification and storage capacity, see [Billing Overview.](https://intl.cloud.tencent.com/document/product/1098/40620)

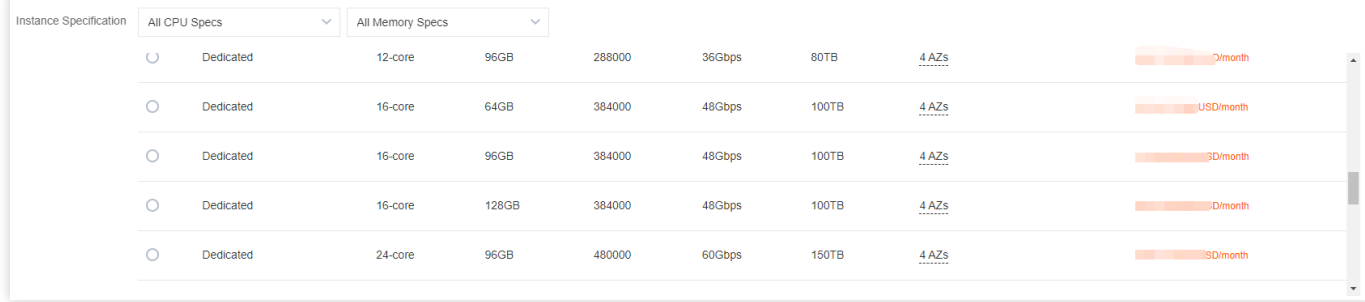

#### Note:

If your desired instance specification is sold out, you can click **Do you need it?**, and the pop-up window will display instances of the same specification in other AZs. If none of them meet your requirements, [submit a ticket](https://console.cloud.tencent.com/workorder/category) for assistance.

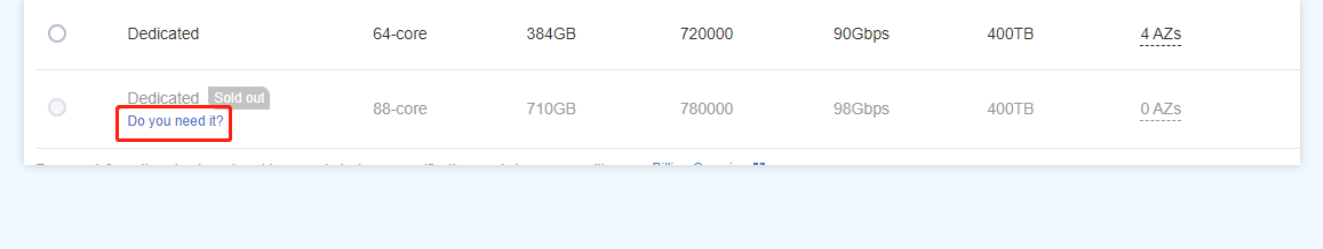

#### **Storage Billing Mode**:

- Pay-as-you-go billing is supported, which means you don't need to specify a storage option when you buy. TDSQL-C for MySQL is billed by the actual storage used per hour.
- Monthly subscription billing is supported, which means you need to purchase monthlysubscribed storage space now (billed in the entirety regardless of whether it is used up).

Note:

Monthly-subscribed storage space can be purchased only after you select the monthly subscription billing mode.

- **Auto-Renewal**: Auto-renew the device monthly upon expiration if your account has sufficient balance.
- 2. Complete the **Basic Info** and **Advanced Configuration** settings, select the **Validity Period**, confirm the fees, and click **Buy Now**.
	- **Basic Info**
- **Cluster Name**: Name the cluster now or later with up to 60 letters, digits, hyphens, underscores, and dots.
- **Admin Username**: It is **root** by default.
- **Password**: The password can contain 8-64 characters in at least three of the following character types: uppercase letters, lowercase letters, digits, and special symbols <sup>-</sup>!@#\$%^&\*\_- $+=|\{() \}[[]::;' \< t; >, . ?/$ .
- **Default Character Set**: UTF8, GBK, LATIN1, and UTF8MB4 are supported.
- **Custom Port**: It is 3306 by default and can be customized.
- **Advanced Configuration**
	- **Security Group**: Select or create a security group.
	- **Parameter Template**: Select or create a parameter template.
	- **Table Name Case Sensitivity**: Select **Case-Insensitive** or **Case-Sensitive**.
	- **Project:** Specify a project for the cluster to be created.
	- **Alarm Policy:** Select or create an alarm policy.
	- **Tag**: Add a tag to facilitate resource categorization and management.
	- **Terms and Conditions**: Read and indicate your consent to the terms and conditions.

 $\sim$   $\sim$   $\sim$ 

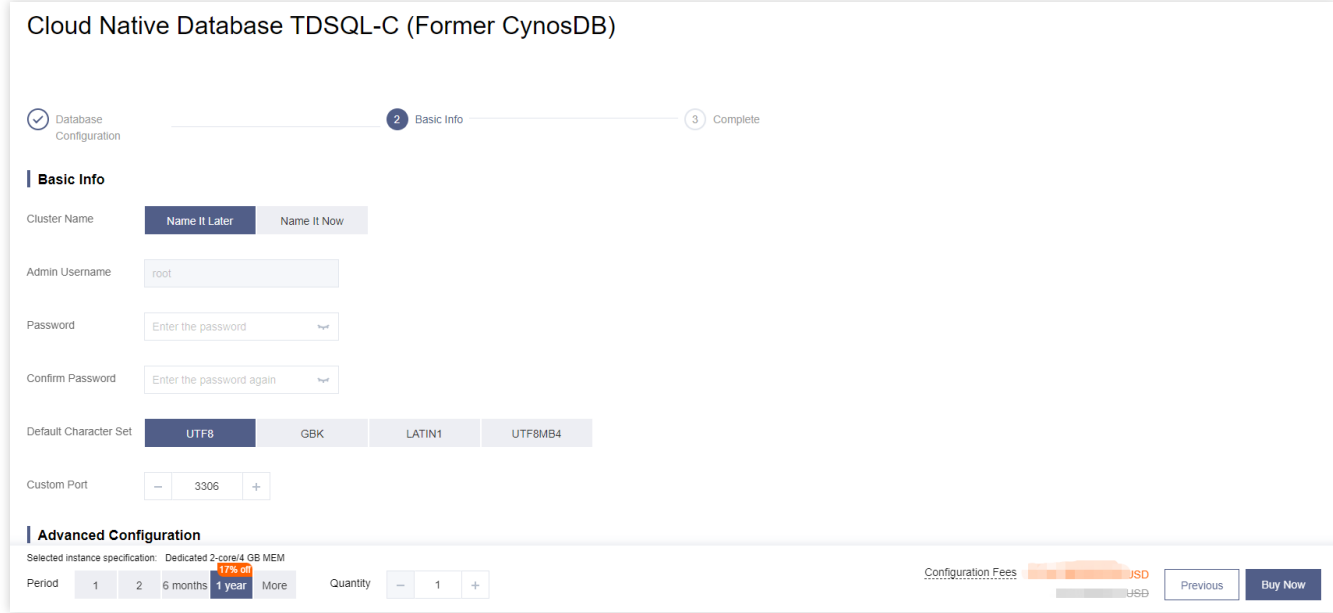

Note:

When you hover over **Configuration Fees**, the details such as computing fees and storage fees will be displayed.

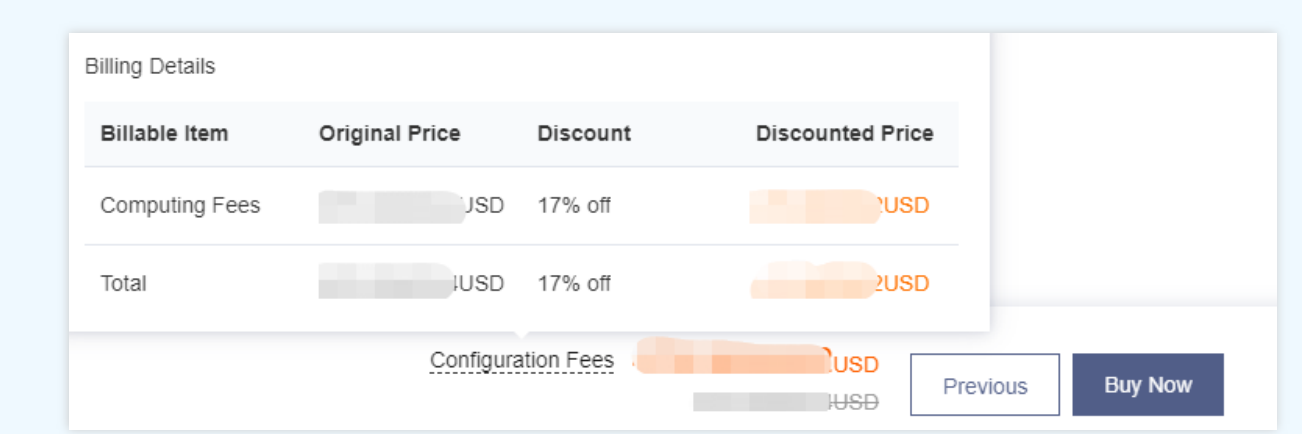

**Cluster quantity** 

Pay-as-you-go: You can purchase up to ten TDSQL-C for MySQL clusters in each AZ. If you need more, [submit a ticket](https://console.cloud.tencent.com/workorder/category) for assistance.

Monthly subscription: You can purchase an unlimited number of clusters.

- When the amount of data stored in a cluster exceeds its maximum storage space, the cluster can only read but not write data. In this case, you can choose to delete redundant data or upgrade the specification.
- 3. After the purchase is completed, you will be redirected to the cluster list. After the status of the cluster becomes **Running**, it can be used normally.

# Subsequent Operations

After purchasing the TDSQL-C for MySQL cluster, you can connect to it through its private or public network address or DMC. For more information, see [Connecting to Cluster](https://intl.cloud.tencent.com/document/product/1098/40627).

# <span id="page-11-0"></span>Renewal

Last updated:2022-03-28 15:34:49

TDSQL-C for MySQL can be renewed in the console or renewal management center.

# Renewal in the Console

### **Manual renewal**

1. Log in to the [console](https://console.cloud.tencent.com/cynosdb), select one or more clusters to be renewed in the cluster list, and click **Renew** at the top.

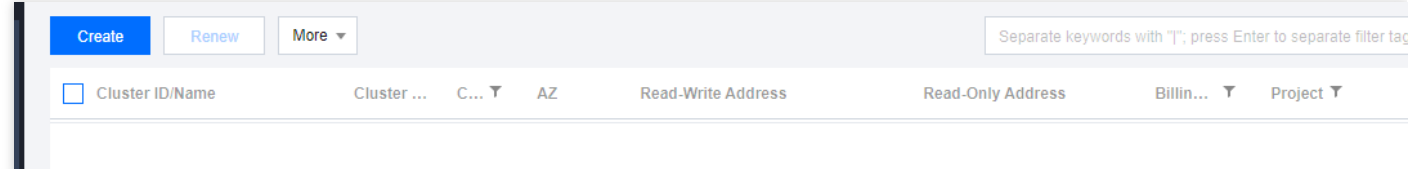

- 2. In the pop-up window, select the renewal length and click **OK**.
- 3. On the pop-up order confirmation page, confirm that everything is correct and make the payment.

### **Auto-Renewal**

- 1. Log in to the [console](https://console.cloud.tencent.com/cynosdb), select one or more clusters to be renewed in the cluster list, and click **More** > **Set to Auto-Renewal** at the top.
- 2. In the pop-up window, confirm that everything is correct and click **OK**.

### Renewal in the Renewal Management Center

The [Renewal Management](https://console.cloud.tencent.com/account/renewal) page provides features such as **Bulk Renewal**, **Set to Auto-Renewal**, and **Collective Expiration Date** for clusters.

# <span id="page-12-0"></span>Payment Overdue

Last updated:2022-03-24 18:12:35

# Monthly Subscription

### **Alerts**

From seven days before your resource expires until the resource is released, the system will send alerts to your Tencent Cloud account creator, global resource collaborators, and financial collaborators via email, SMS, and other methods as configured in the message subscription in the [Message Center.](https://console.cloud.tencent.com/message)

#### **Repossession mechanism**

- Seven days before the expiration of your DSQL-C for MySQL resources, the system will send you a renewal notification.
- After expiration, your DSQL-C for MySQL cluster cannot be used and will be put into the recycle bin. You can view and renew the corresponding instances and the cluster on the recycle bin page in the console.
- Resources in the recycle bin will be retained for seven days. If the database in the recycle bin is not renewed within seven days, it will be repossessed, and all data will be deleted and cannot be recovered.

### Pay-as-You-Go

Note:

After you stop using pay-as-you-go resources, **terminate them as soon as possible** to avoid fee deductions.

Since your actual resource consumption is constantly changing, some slight discrepancies may exist for your stated balance.

### **Alerts**

Pay-as-You-Go resources are billed on the hour. When your account balance becomes negative, the system will send an alert to your Tencent Cloud account creator, global resource collaborators, and financial collaborators via email, SMS, and other methods as configured in the message subscription in the [Message Center](https://console.cloud.tencent.com/message).

### **Processing for overdue payments**

### 1. **When your account balance becomes negative:**

- You can continue to use your DSQL-C for MySQL cluster for 24 hours. We will continue to bill you for this period.
- After 24 hours, your DSQL-C for MySQL cluster will be automatically isolated into the recycle bin, and the billing will stop.

#### 2. **After the isolation:**

- If you top up your account within 3 days after the isolation to a positive balance, the billing will continue, and the cluster will be automatically recovered for normal use.
- If your account balance remains negative after 3 days, the isolated cluster will be deactivated and put into the repossession queue, and all data in it will be cleared and cannot be recovered. When the cluster is repossessed, the system will send an alert to your Tencent Cloud account creator, global resource collaborators, and financial collaborators via email, SMS, and other methods as configured in the message subscription in the [Message Center.](https://console.cloud.tencent.com/message)

# <span id="page-14-0"></span>Refund

Last updated:2022-05-09 14:53:41

- Monthly subscription (prepaid): You can [submit a ticket](https://console.cloud.tencent.com/workorder/category) for refund. Each account is entitled to unconditional full refund only once within five days after purchase by default. Non-full refunds will be provided for other refund requests.
- Pay-as-you-go (postpaid): TDSQL-C for MySQL resources will be directly returned without refund. Pay-as-you-go clusters can be returned in the cluster list in the [console.](https://console.cloud.tencent.com/cynosdb)

# <span id="page-15-0"></span>Change from Pay-as-You-Go to Monthly Subscription

Last updated:2022-03-31 15:39:36

The billing mode of TDSQL-C for MySQL can be changed from pay-as-you-go to monthly subscription. TDSQL-C for MySQL implements this change by generating renewal orders, so please make the corresponding payment promptly to ensure the billing mode change is successful.

Note:

- Please rest assured that access to your business will not be affected during the change from pay-as-you-go billing to monthly subscription billing.
- The change from pay-as-you-go billing to monthly subscription billing is irreversible.

### **Directions**

1. Log in to the [console](https://console.cloud.tencent.com/cynosdb), select the target cluster in the cluster list, and click **More** > **Pay-as-You-Go to Monthly Subscription** in the **Operation** column.

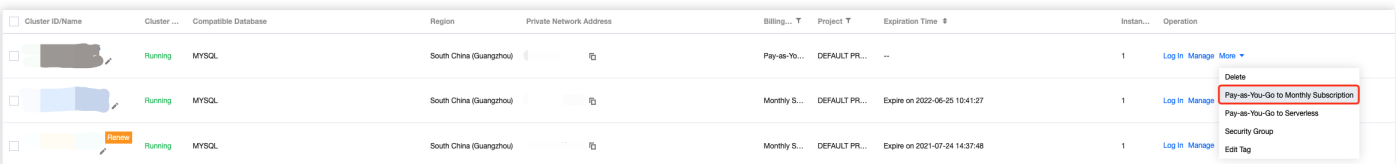

2. In the pop-up window, select the renewal length, check the box to agree to the rules of the pay-asyou-go to monthly subscription billing mode change, and click **OK**.

Note: You can also select auto-renewal to automate your subsequent renewals.

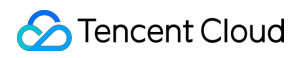

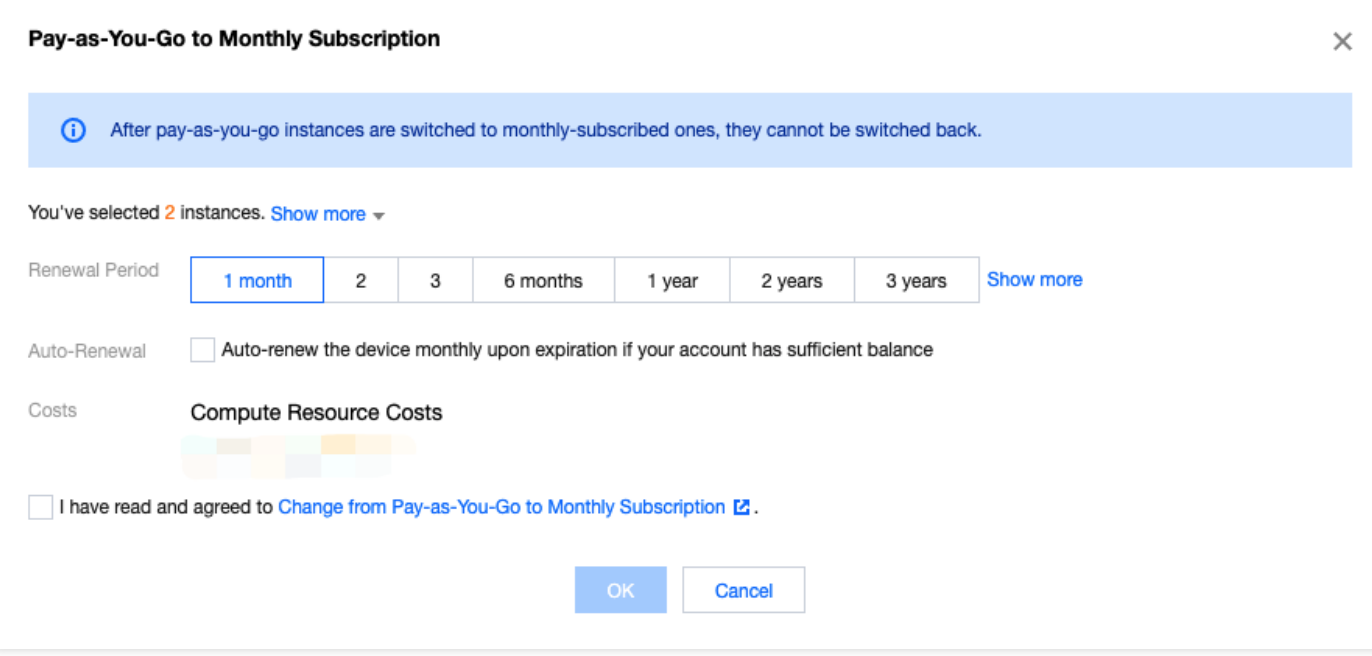

# <span id="page-17-0"></span>Change from Pay-as-You-Go to Serverless Billing

Last updated:2022-03-25 09:59:42

TDSQL-C for MySQL can be changed from pay-as-you-go to serverless. TDSQL-C for MySQL [implements this change by converting the cluster type on the backend. After this change, the bills](https://console.cloud.tencent.com/expense/bill/summary) and details will also change, while the payment mode will remain as pay-as-you-go.

Note:

- During the change from pay-as-you-go billing to serverless billing, the database can be accessed normally but will experience a momentary interruption when the billing mode is changed. Therefore, we recommend you configure an automatic reconnection feature for your application.
- The change from pay-as-you-go billing to serverless billing is irreversible.

# **Directions**

1. Log in to the [console](https://console.cloud.tencent.com/cynosdb), select the target instance in the instance list, and click **More** > **Pay-as-You-Go to Serverless** in the **Operation** column.

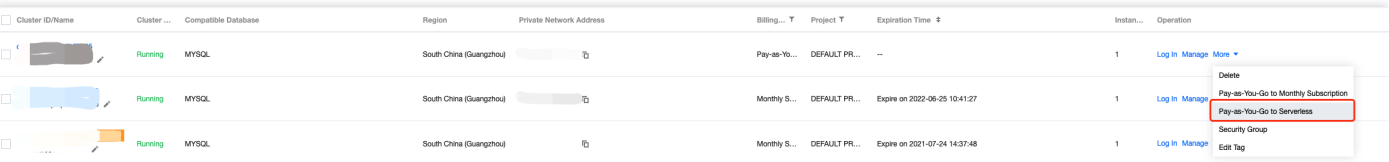

2. In the pop-up window, set the minimum CCU, the maximum CCU, and the auto-pause time for the target [serverless](https://intl.cloud.tencent.com/document/product/1098/40618) database, check the box to agree to the rules of the pay-as-you-go to serverless

billing mode change, and click **OK**.

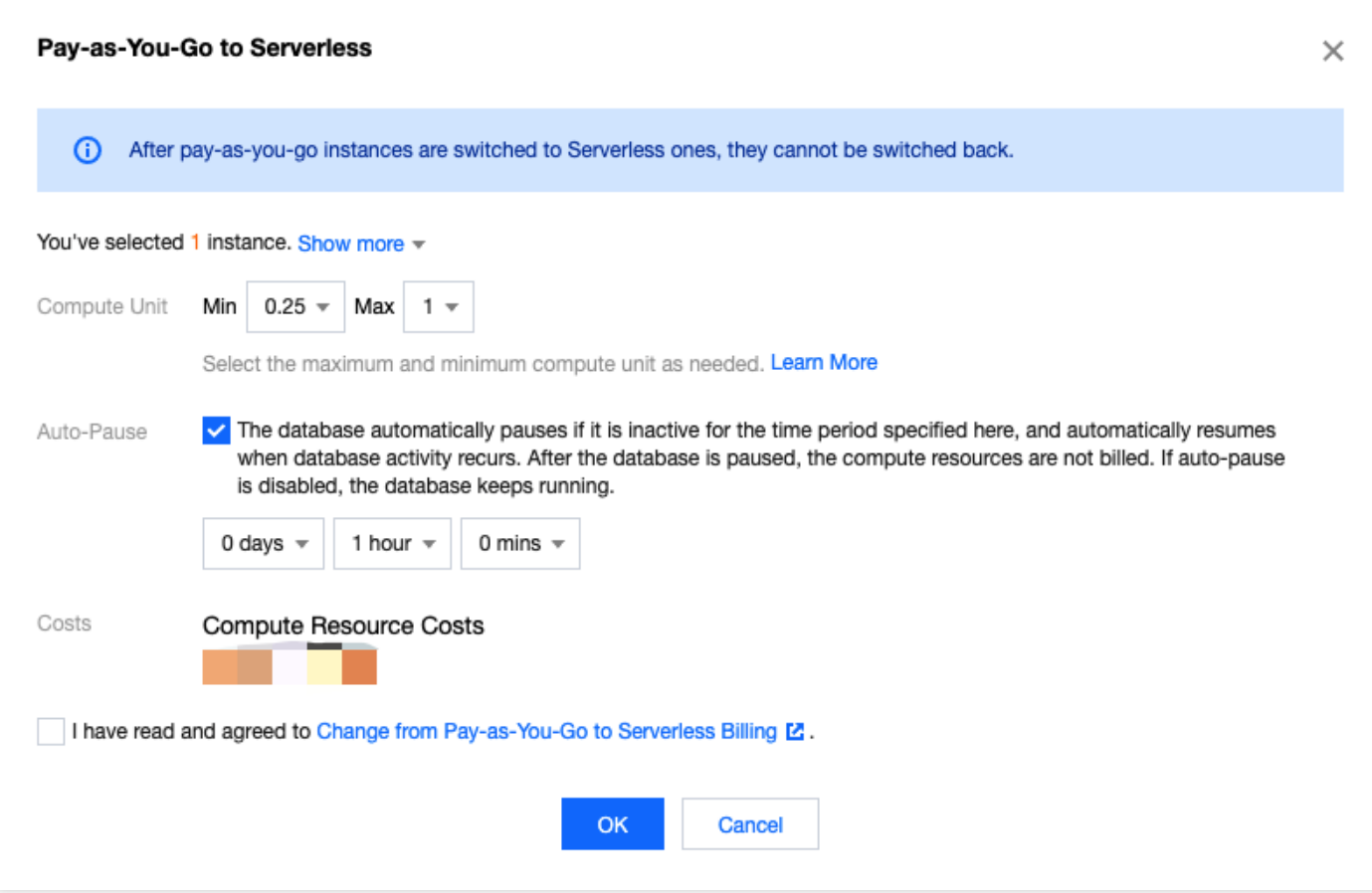